### LAB - iSeries Infoprint Designer

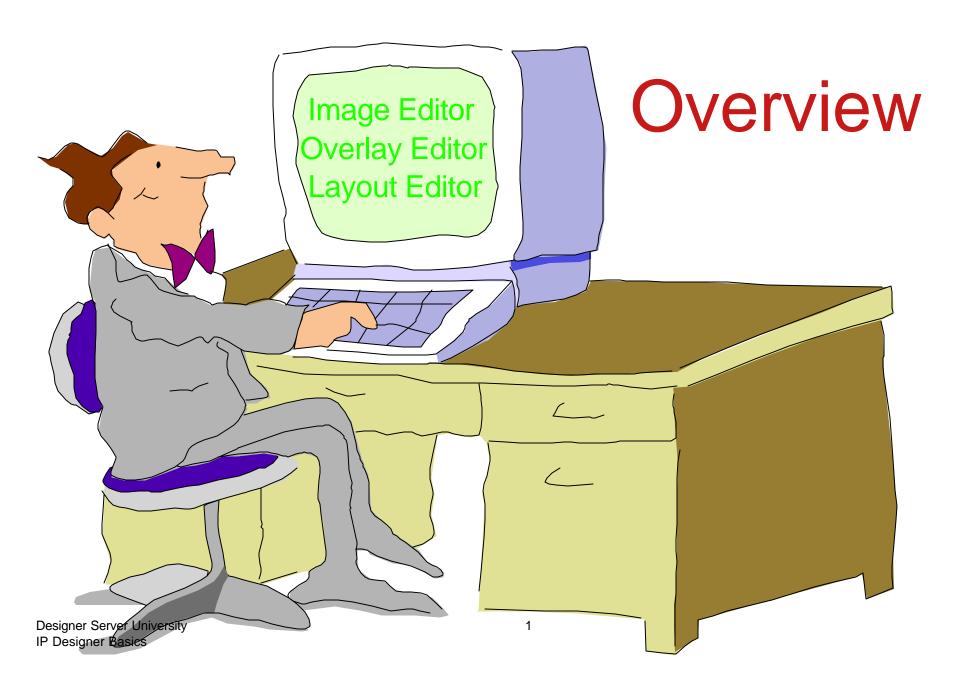

### Infoprint Designer for iSeries

### Image Editor

Image creation and editing... ("pel whack" at the pel level)

Rescale, resize, cut, paste, crop, invert, shade, flip, mirror, rotate (in 1 deg increments)

Color Support

Import TIFF graphics with conversion to IOCA "on the fly" Text entry options with image

### **Overlay Editor**

Overlay creation and editing (can do multiples per project)

Duplicate and repeat functions

UNDO / REDO - Color Objects

Use a scanned image as a design template

Import existing overlays from AFP Utilities

### **Layout Editor**

Maps and formats spooled file data to overlay locations

Browse and select iSeries printer files

Fully graphical design window (drag and drop)

Designer Server University IP Designer Brismat with fonts, bar codes, page segments, circles, boxes, color ......

### **Infoprint Designer Schematic**

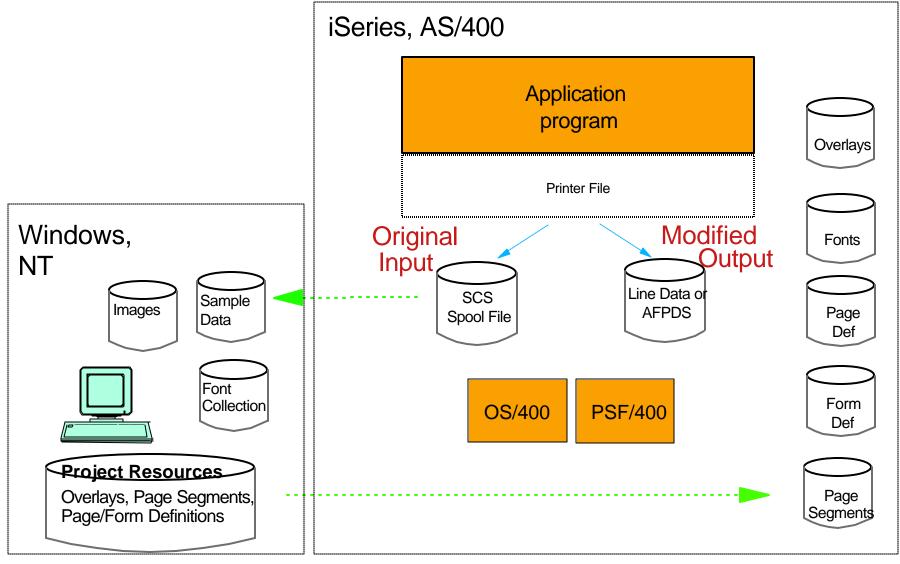

### Infoprint Designer for iSeries - additional details (I)

## An iSeries Program Product...... 5733ID1

- May be used at v4r5 and later
- No additional pre-reqs

If resulting AFP resources will be sent to an IPDS printer....
PSF/400 will be required

If resulting AFP resources will be sent to an ASCII printer....
PSF/400 will not be required

Host Print Transform converts AFPDS to PCL

- Includes IBM Font Collection (on the PC)
   Designer can send required fonts and code pages to iSeries
- Instruction Manual: "Getting Started", G544-5773
   Contains detailed instructions and examples

### Infoprint Designer for iSeries - additional details (II)

## All work is performed on a PC...... The iSeries is used to:

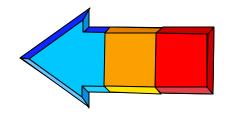

- Produce sample spooled files for mapping
- Control product usage with a software key

Designed for a single user only

(Multiple users may have access, but only one at a time)

(Five minute lock-out time-out if disconnected from iSeries

RPQ for multiple users at the same time Charge per additional license (dongle)

Receive completed AFP resources

AFP resource objects may be used on any system Source files may be used only for iSeries projects

## What comes with the Infoprint Designer? Everything you need to demonstrate and practice

- Sample Page Segments
   In Folders: PSEG240, PSEG300, PSEG600
- Sample Overlays
   In Folders: OVL240, OVL300, OVL600
- Sample Projects (See Appendix A of "Getting Started")
   In folder PROJECT
- Sample DataIn Folder DATA
- Sample ImagesIn Folder TIFF

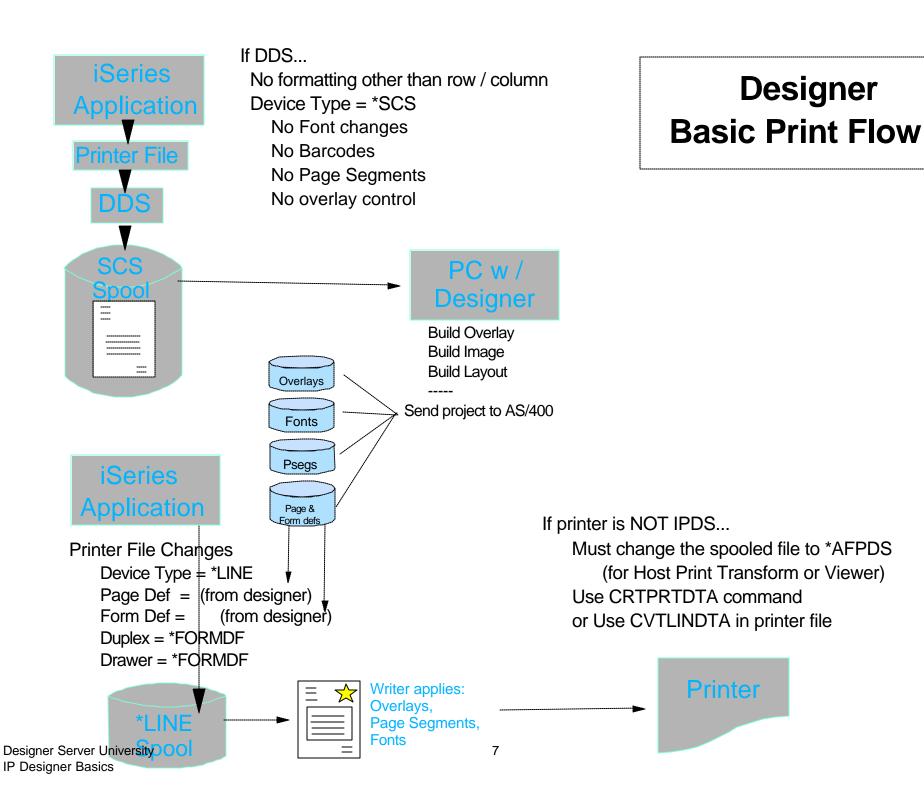

### Font Identification for the Infoprint Designer

All Designer Editors use only downloaded fonts.

4-character coded fonts are used

It is best to download fonts from PC

iSeries normally has only 8-character coded fonts

4-character coded fonts available in the Font Collection

Library CF4LA1 for rasters

Library CO4LA1 for outlines

First font defined and used becomes default font Plan ahead and use the most popular font first.

### iSeries Infoprint Designer

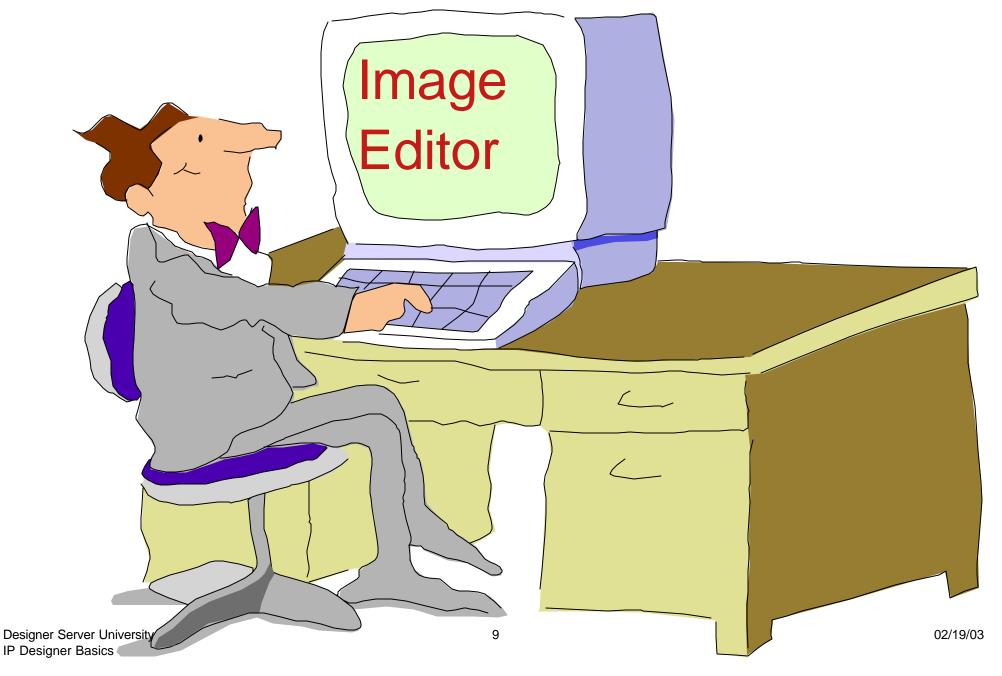

### **Infoprint Designer for iSeries**

### Image Editor

Image creation and editing... ("pel whack" at the pel level)

Rescale, resize, cut, paste, crop, invert, shade, flip, mirror, rotate (in 1 deg increments)

Full Color Support

Import TIFF graphics with conversion to IOCA "on the fly" Text entry options with image

#### Overlay Editor

Overlay creation and editing (can do multiples per project)

Duplicate and repeat functions

UNDO / REDO

Use a scanned image as a design template Import existing overlays from AFP Utilities

#### **Layout Editor**

Maps spooled file data to overlay locations and formats

Browse and select iSeries printer files

Fully graphical design window (drag and drop)

Format with fonts, bar codes, page segments.....

### Image Editor - Infoprint Designer

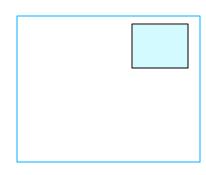

### "Navigation Window"

Shows where you are in relation to the complete image.

### Always check size and resolution of image Specify "Units" or "Inches" Resolution 240 or 300 (iSeries cannot use 600)

## Use "Thumbnails" to preview images Activate from upper tool bar

Fonts are structured like overlay fonts
This was new in release 1.05

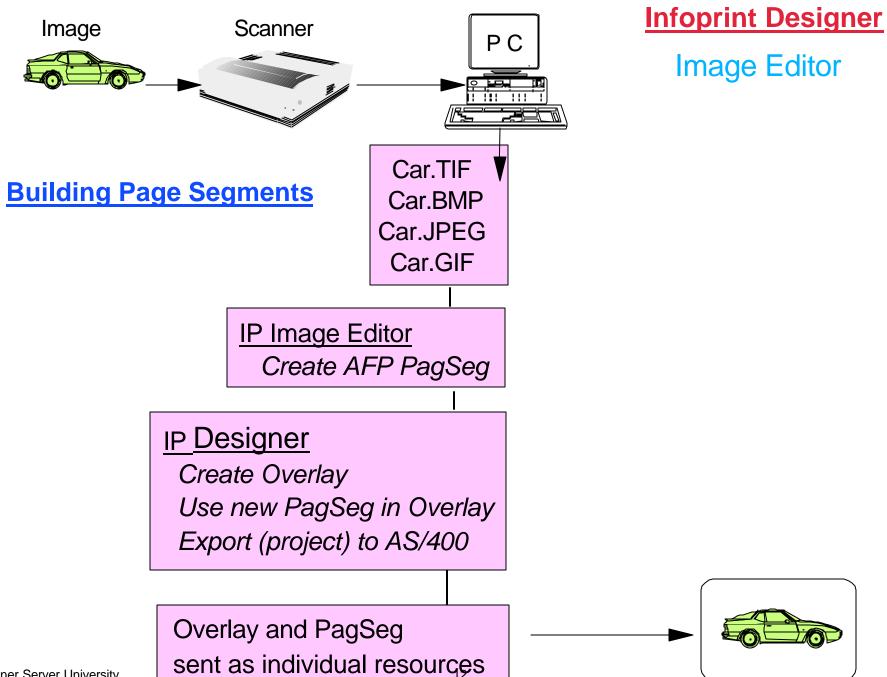

Designer Server University IP Designer Basics

### iSeries Infoprint Designer

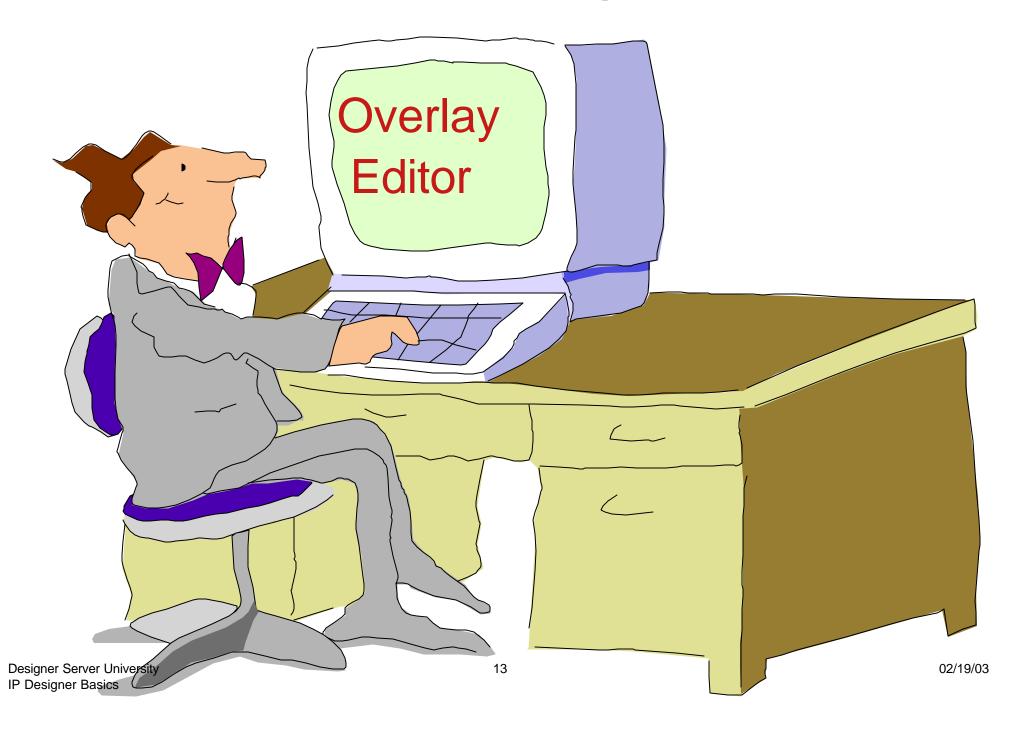

### **Infoprint Designer for iSeries**

#### **Image Editor**

Image creation and editing... ("pel whack" at the pel level)

Rescale, resize, cut, paste, crop, invert, shade, flip, mirror, rotate (in 1 deg increments)

Full Color Support

Import TIFF graphics with conversion to IOCA "on the fly"

Text entry options with image

### **Overlay Editor**

Overlay creation and editing (can do multiples per project)

Duplicate and repeat functions

UNDO / REDO

Use a scanned image as a design template

Import existing overlays from AFP Utilities

#### **Layout Editor**

Maps spooled file data to overlay locations and formats

Browse and select iSeries printer files

Fully graphical design window (drag and drop)

Format with fonts, bar codes, page segments.....

### Starting the Infoprint Designer

#### Check the code level

```
In the top tool bar "Help"
"About..."

Current version is 1.11
"OK"
```

### Start a new project or Open an existing one

```
In the top tool bar "File"

If New project, "New..."

Change "UNTITL" to new project name
Check default library

"raster.lbp" to use raster fonts

"default.lbp" to use outline fonts

If Existing project, "Open.."

Double left click on project name
```

### An Infoprint Designer "Project".....

### Name must start with an alphabetic character

This is an iSeries requirement. It is not checked by the Designer. (Failure to follow this rule guarantees problems ahead.)

### Contains all project resources

Overlay(s)

Page Segment(s)

**Fonts** 

(It is a good rule to download ALL resources to the iSeries)

### Uses only downloaded Fonts

Printer-resident fonts cannot be specified

### iSeries Infoprint Designer

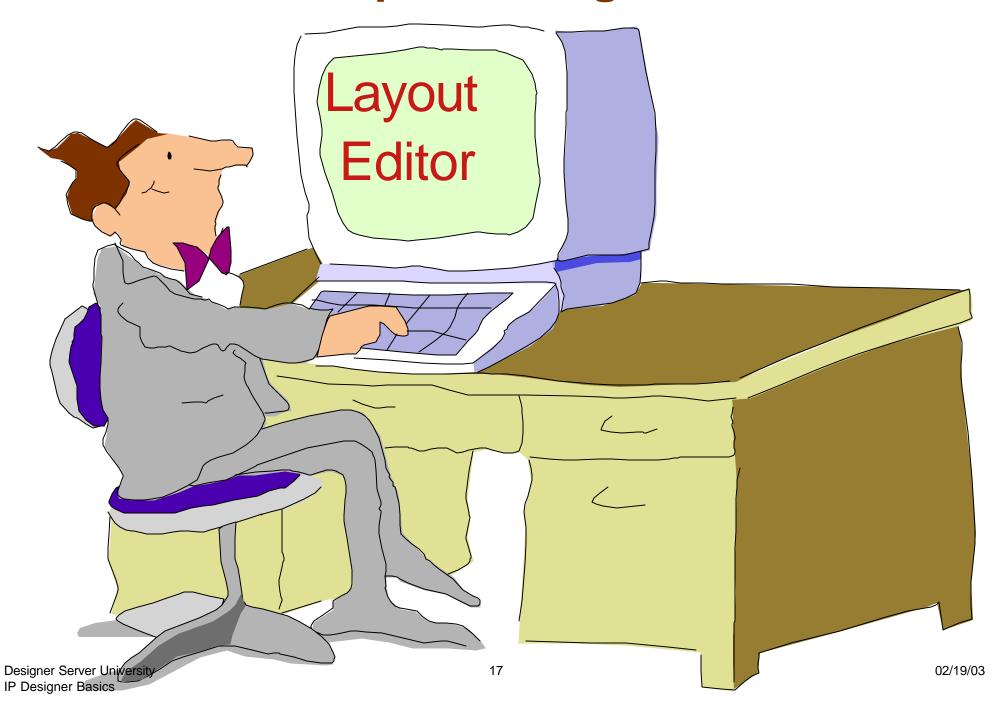

### **Infoprint Designer for iSeries**

#### **Image Editor**

Image creation and editing... ("pel whack" at the pel level)

Rescale, resize, cut, paste, crop, invert, shade, flip, mirror, rotate (in 1 deg increments)

**Full Color Support** 

Import TIFF graphics with conversion to IOCA "on the fly"

Text entry options with image

#### **Overlay Editor**

Overlay creation and editing (can do multiples per project)

Duplicate and repeat functions

UNDO / REDO

Use a scanned image as a design template

Import existing overlays from AFP Utilities

### Layout Editor

Maps spooled file data to overlay locations and formats

Browse and select iSeries printer files

Fully graphical design window (drag and drop)

Format with fonts, bar codes, page segments......

### Layout Editor Infoprint Designer for iSeries

- Place data standalone or within a box, including optional word-wrap feature
- Full conditional processing support means that page layout decisions can be made based on application data
- Full implementation of iSeries-AS/400 page layout architecture
  - Page and form definition objects
- Integrates fully into iSeries-AS/400 printing and e-output architecture

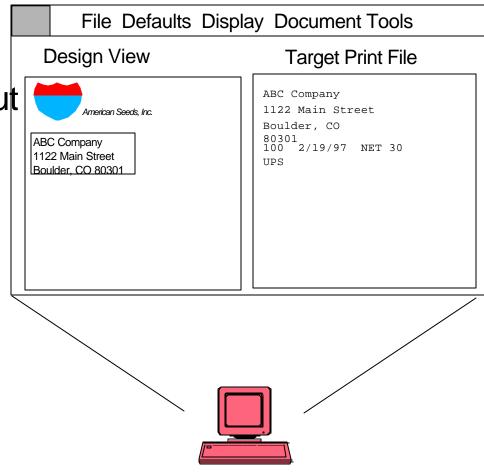

### Interface Example Layout Editor

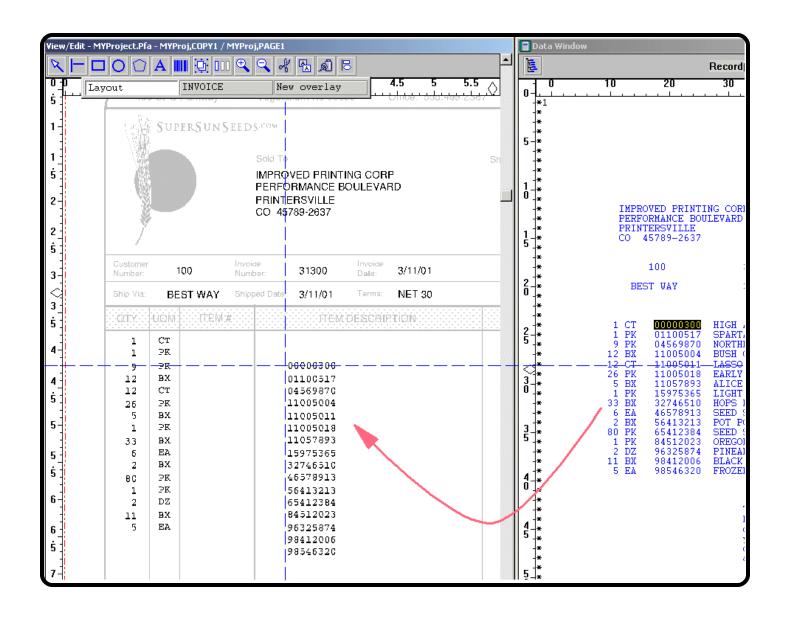

### **Final Product**

Layout Editor
Infoprint Designer
for iSeries

Page Segments

From Image Editor

**Overlay** 

From Overlay Editor

Mapped Spool Data

From Layout Editor

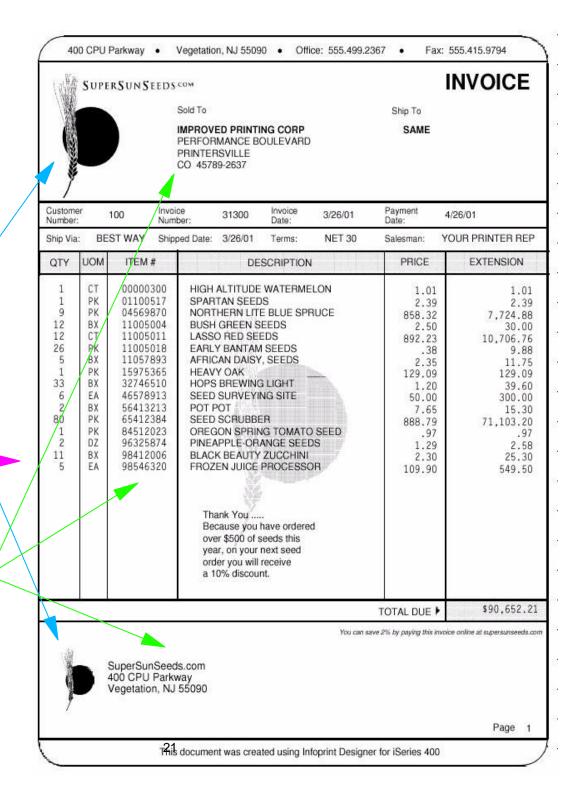

### **CVTLINDTA - Convert Line Data**

#### Create Printer File (CRTPRTF)

Type choices, press Enter.

```
Back side overlay:
  Overlay . . . . . . . . . . . .
                                                  Name, *FRONTOVL, *NONE
                                    *FRONTOVI.
    Li brary . . . . . . . . . . . .
                                                  Name, *LIBL, *CURLIB
  Offset down . . . . . . . . . .
                                                  0-57.790
  Offset across . . . . . . . .
                                                  0-57.790
  Constant back . . . . . . . .
                                                  *NOCONSTANT. *CONSTANT
Convert line data . . . . . . .
                                    *N0
                                                  *NO, *YES
IPDS pass through . . . . . .
                                   *DEVD
                                                  *DEVD, *NO, *YES
User resource library list . . .
                                                  Name, *DEVD, *NONE...
                                    *DEVD
               + for more values
Corner staple . . . . . . . . .
                                                  *NONE, *BOTRIGHT...
                                    *NONE
```

More...

F3=Exit F4=Prompt F5=Refresh F12=Cancel F13=How to use this display F24=More keys

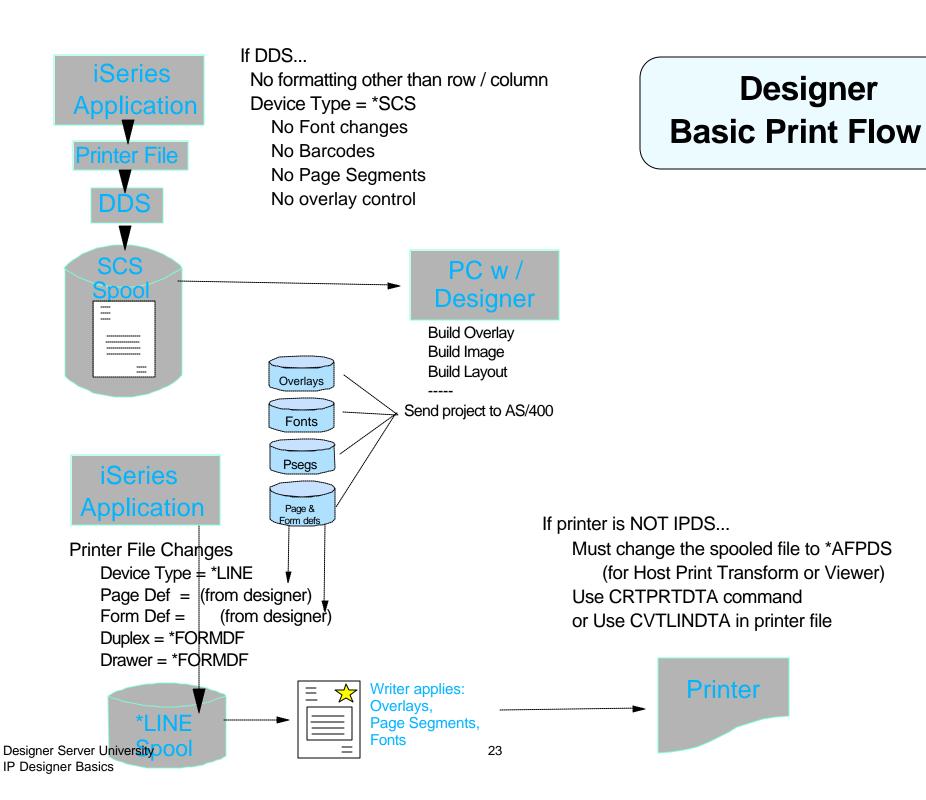

### iSeries Output Architecture

**IP Designer Basics** 

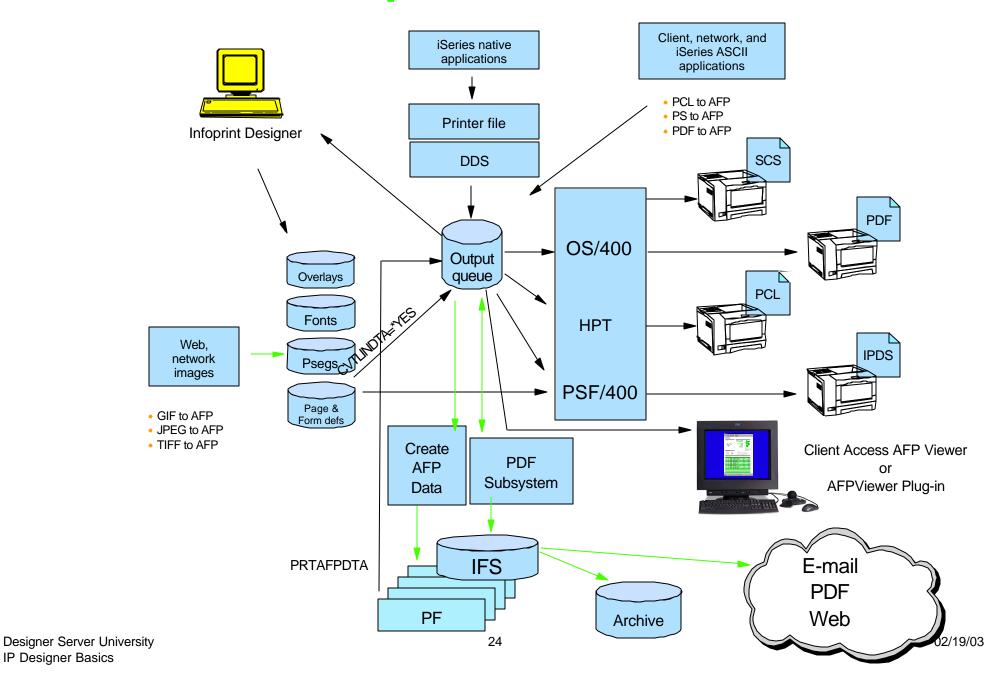

# Infoprint Designer Tips

- Be consistant RASTER.lbp vs DEFAULT.lbp
- To Prefix or not to prefix (S1, O1, P1, F1)
- Object libraries
  - ► Where is my PSEG hiding?
- Save often
- Review "Preferences" panels
- ALT-n (where n is a number) to zoom in/out
- Set Default fonts in Layout mode

### Libraries Dialogue

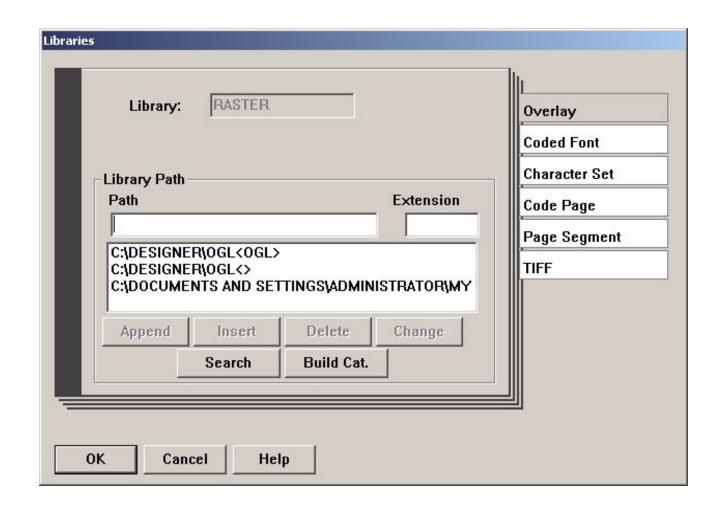